# Introduction to Unix for beginners

Ciprian-Virgil Gerstenberger

UiT The Arctic University of Norway

26.-30.06.2017 Tromsø

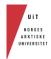

### Why command line?

**Commands** 

And then?

#### Introduction to Unix

Why command line?

**Commands** 

And then?

#### Introduction to Unix

Why command line?

**Commands** 

And then?

# **Human-Computer Interaction**

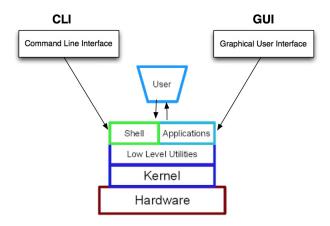

- □ content: Is list directory contents

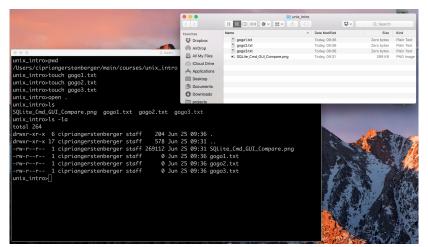

- content via GUI: default

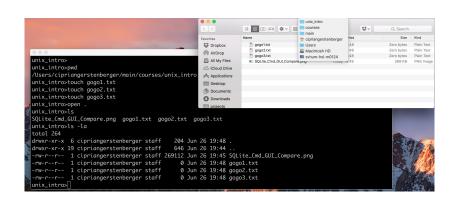

#### □ GUI: rename

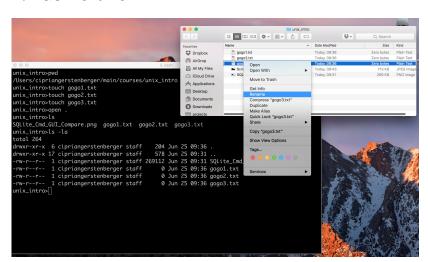

#### □ GUI: gogo3.txt → blabla.txt

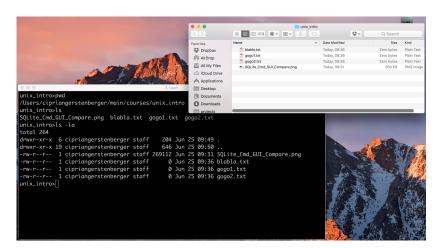

#### CLI move: mv gogo2.txt whatevername.txt

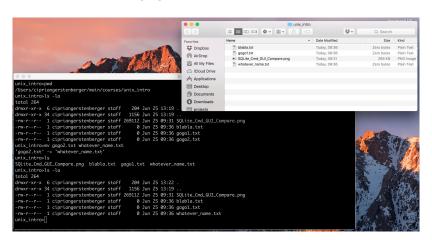

#### CLI vs. GUI: SQL

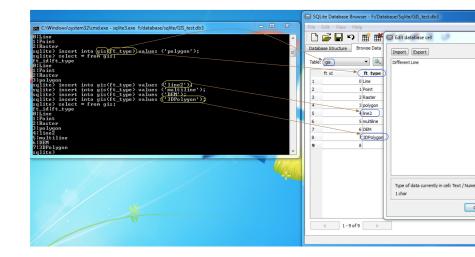

# Why command line?

- > xfst, hfst, or vislcg3 do not have GUI
- > rich collection of Unix text processing utilities

# Basic syntax

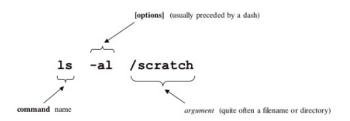

ls.

Is

## "Deictic elements" and paths

#### Three deictic elements

current directory . mother directory .. home directory ~

#### Relative paths

```
unix_intro>ls ./img
cli_vs_gui_00.jpg
                         cli_vs_gui_rename_03.jpg
                                                     cmd-anatomy.ipa
                                                                      shell.pna
cli_vs_aui_01.jpa
                         cli_vs_aui_rename_mv_04.jpa hci_01.aif
                                                                      uit_new.pna
cli_vs_qui_rename_02.jpg cli_vs_qui_sql.jpg
                                                     hci_01.png
unix intro>
unix_intro>ls ../../xtdoc
LISENS.txt apachesetup dicts divvun divvun.org gtuit gtuit2 sd2 techdoc
unix intro>
unix intro>ls ~/main/tools/alianment-tools
README.txt europarl python-tca2
unix_intro>
```

#### **Absolute paths**

```
unix_intro>ls /Users/ciprianaerstenberaer/main/courses/unix_intro/ima
cli_vs_qui_00.jpg
                         cli_vs_qui_rename_03.jpg
                                                     cmd-anatomy.jpa
                                                                      shell.png
cli_vs_qui_01.jpg
                         cli_vs_qui_rename_mv_04.jpg hci_01.gif
                                                                      uit_new.png
cli_vs_gui_rename_02.jpg cli_vs_gui_sql.jpg
                                                     hci 01.pna
unix_intro>
unix_intro>ls /Users/cipriangerstenberger/main/xtdoc
LISENS.txt apachesetup dicts divvun divvun.org gtuit gtuit2 sd2 techdoc
unix_intro>
unix_intro>ls /Users/cipriangerstenberger/main/tools/alignment-tools
README.txt europarl python-tca2
unix intro>
```

Why command line?

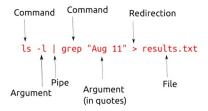

- pipe: output of cmdA is input of cmdB cmdA | cmdB
- ▶ IO redirection:
  - read from file cmdA < file.txt</li>
  - write to file cmdA > file.txt
  - append to file cmdA >> file.txt

# Man pages (1)

#### Command

- man

#### Purpose

- Gives you the manual page for a given command

#### Example

```
$ man pwd

pwd(1)

NAME

pwd - print working directory name

SYNOPSIS

pwd

DESCRIPTION

pwd prints the path name of the working (current) directory. pwd is both an explicit command (invoked as /usr/bin/pwd), as well as a builtin
```

# Man pages (2)

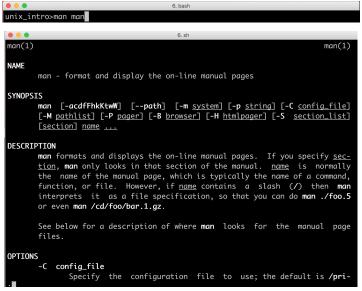

# Man pages (3)

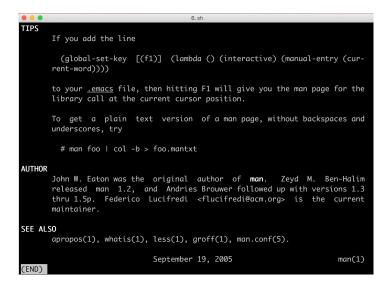

### man vislcg3

```
. .
                                                             6. bash
unix_intro>man vislcq3
unix intro>
                                                              6. man
vislcq3(1)
                                                                                                         vislcq3(1)
NAME
      vislcg3 - This application is part of ( cg3 )
      This tool is part of the CG-3 constraint grammar system: http://visl.sdu.dk/cq3.html.
SYNOPSIS
      vislca3 [OPTIONS]
DESCRIPTION
      vislcg3 is the grammar parser and disambiguator in the VISL constraint grammar system. It chooses between
      different analyses (or "readings") of a word delivered by a morphological analyser based on a set of gram-
      matical rules.
      By default, vislca3 reads input from stdin and writes output to stdout.
OPTIONS
      -h. --help
             shows this help
             shows this help
```

# which vislcg3

```
unix_intro>ls

SQLite_Cmd_GUI_Compare.png blabla.txt gogo1.txt whatever_name.txt
unix_intro>which vislcg3
/opt/local/bin/vislcg3
unix_intro>
```

> absolute path of the installed programm

# apropos vislcg3

```
6. bash
unix_intro>apropos visl
cq-comp(1)
                         - This application is part of (cq3) This tool is part of the CG-3 constraint grammar system; http://v
isl.sdu.dk/cq3.html
cq-conv(1)
                         - This application is part of (cq3) This tool is part of the CG-3 constraint grammar system: http://v
isl.sdu.dk/cg3.html
ca-proc(1)
                         - This application is part of ( cg3 ) This tool is part of the CG-3 constraint grammar system: http://v
isl.sdu.dk/ca3.html
ca3-autobin.pl(1), ca-autobin.pl(1) - This application is part of ( ca3 ) This tool is part of the CG-3 constraint arammar syste
m: http://visl.sdu.dk/ca3.html
vislcq3(1)
                         - This application is part of (ca3) This tool is part of the CG-3 constraint grammar system; http://v
isl.sdu.dk/cq3.html
unix_intro>apropos vislcg3
vislca3(1)
                         - This application is part of ( cg3 ) This tool is part of the CG-3 constraint grammar system: http://v
isl.sdu.dk/ca3.html
unix_intro>
```

> the more specific search the more specific results

dia(1)

- DNS lookup utility

6. bash

## man lookup, apropos lookup

```
unix_intro>ls
SOLite_Cmd_GUI_Compare.png blabla.txt gogo1.txt whatever_name.txt
unix_intro>man lookup
No manual entry for lookup
unix_intro>
unix intro>
unix_intro>apropos lookup
Confia::Extensions(3)
                        - hash lookup of which core extensions were built
hfst-lookup(1)
                        - =perform transducer lookup (apply)
hfst-optimized-lookup(1) - =Usage: hfst-optimized-lookup [OPTIONS] TRANSDUCER
hfst-pmatch(1)
                        - =perform matchina/lookup on text streams
                        - =perform matching/lookup on text streams
hfst-tokenize(1)
CURLINFO_NAMELOOKUP_TIME(3) - get the name lookup time
Config::Extensions(3pm) - hash lookup of which core extensions were built
IP::Authority(3pm)
                        - fast lookup of authority by IP address
IP::Country(3pm)
                        - fast lookup of country codes from IP addresses
IP::Country::Fast(3pm) - fast lookup of country codes by IP address
IP::Country::Medium(3pm) - cached lookup of country codes by IP address and domain name
IP::Country::Slow(3pm) - cached lookup of country codes by domain name and IP address
ModPerl::MethodLookup(3pm) - -- Lookup mod_perl modules, objects and methods
Net::DNS::Resolver::Recurse(3pm) - Perform recursive dns lookups
$$L_want(3ssl), $$L_want_nothing(3ssl), $$L_want_read(3ssl), $$L_want_write(3ssl), $$L_want_x509_lookup(3ssl) - obtain stat
mation TLS/SSL I/O operation
Tcl_GetIndexFromObj(3tcl), Tcl_GetIndexFromObjStruct(3tcl) - lookup string in table of keywords
X509_NAME_get_index_by_NID(3ssl), X509_NAME_get_index_by_OBJ(3ssl), X509_NAME_get_entry(3ssl), X509_NAME_entry_count(3ssl),
AME_get_text_by_NID(3ssl), X509_NAME_get_text_by_OBJ(3ssl) - X509_NAME lookup and enumeration functions
```

# <TAB><TAB> and -h(elp) to the rescue

```
unix_intro>
unix intro>look
            lookbib
                         lookup
                                      lookup.perl lookup2ca
unix_intro>lookup
*** Calling problem. Help: lookup -h
unix_intro>lookup -h
USAGES:
       lookup -h
                      (HELP)
        lookup -v
                      (version)
 .... | lookup <lexicon_file> [ options ] | ....
                      a single lexical fst defined explicitly
 .... | lookup -l <language> [ options ] | ....
                      default fst-s and strategies for a given language
 .... | lookup -f <lookup script> Γ options ] | ....
                      one or more strategies - lists of cascaded fst-s
OPTIONS:
                  Γ-flags <LOOKUP FLAGS-values>1
                       The environment variable LOOKUP_FLAGS can also be specified.
                             [-flags <yourflags>] > LOOKUP_FLAGS > default values (see below).
                         c - print all comments;
                         n - at [-a 1]: result net for the lookup of every word;
                         k# - at [-a 1]: checknet if less then # states:
```

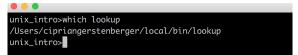

#### **Environment variables**

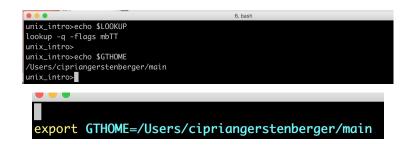

# Searching string patterns in files: grep

```
unix_korpus>grep 'ara' *txt
kivi.txt:Heiddn isäänsä, joka oli ankaran innokas metsämies, kohtasi hänen
kivi.txt:SIMEONI. Hyvin tietysti. Sentähden on parasta mennä ottamaan se sauna ja
kivi.txt:peloittavan ankara mies. Liioinkin laiskalukijoille oli hän armoton,
kivi.txt:lukemaan.--Muistellen näitä seikkoja, istuessaan kotona avarassa tuvassa
kivi.txt:SIMEONI. Jumala paratkooni hillitön, villitty on elämämme ollut aina
kivi.txt:JUHANI. Parastani tahdon koettaa. Mutta kun vaan tottelisitte ilman
kivi.txt:Kitmo. Vainaa vaan, ei sen kalliimpaa tavaraa. Niin, mistähän meille
kivi.txt:titMo. Viinaa vaan, ei sen kalliimpaa tavaraa. Niin, mistähän meille
kivi.txt:kohden maamme onnea ja parasta. Hänenpä uljaasta, väsymättömästä
kivi.txt:mutta aivan avaralle kuitenkaan ei ulettunut hänen emännyytensä valta.
kivi.txt:mittasi tavarat sekä väkensä että karjansa tarpeiksi ja maksoi niin
kivi.txt:vilinätä Jukolan avarassa tuvassa, koska lapsia ankara joukko
kivi.txt:Impivaaran kantoisella aholla, komeroisen, kohisevan vuoren alla. Ja
sme_vaallit2012.txt:Vehakhadatregistarguovädöä ja magisträhta dollet jienastanvuoigatvuohtaregistara, mas leat
```

- wildcards: "\*", ".", "?" (quantification in regular expressions)
- masking characters: "\." (quote vs. use)

# Using flags: grep -i -color="auto"

```
unix_korpus>ls
eng_vaalit2012.txt kivi.txt rus_vaalit2012.txt smn_nouns.lexc
                                                                              sms nouns.lexc
fin_vaalit2012.txt kursplana.jspwiki sme_vaalit2012.txt smn_vaalit2012.txt
unix_korpus>g 'ara' *txt
kivi.txt:Heidän isäänsä, joka oli ankaran innokas metsämies, kohtasi hänen
kivi.txt:SIMEONI. Hyvin tietysti. Sentähden on parasta mennä ottamaan se sauna ja
kivi.txt:peloittavan ankara mies. Liioinkin laiskalukijoille oli hän armoton,
kivi.txt:lukemaan.--Muistellen näitä seikkoja, istuessaan kotona avarassa tuvassa
kivi.txt:SIMEONI. Jumala paratkoon! hillitön, villitty on elämämme ollut aina
kivi.txt:JUHANI. Parastani tahdon koettaa. Mutta kun vaan tottelisitte ilman
kivi.txt:könistämistä ja ruoskaa! Mutta parastani tahdon koettaa
kivi.txt:TIMO. Viinaa vaan, ei sen kalliimpaa tavaraa. Niin, mistähän meille
kivi.txt:kohden maamme onnea ja parasta. Hänenpä uljaasta, väsymättömästä
kivi.txt:mutta aivan avaralle kuitenkaan ei ulettunut hänen emännyytensä valta.
kivi.txt:mittasi tavarat sekä väkensä että karjansa tarpeiksi ja maksoi niin
kivi.txt:vilinätä Jukolan avarassa tuvassa, koska lapsia ankara joukko
kivi.txt:Impivaaran kantoisella aholla, komeroisen, kohisevan vuoren alla. Ja
sme vaalit2012.txt:Veahkadatreaistarauovddáš ja maaistráhta dollet jienastanvuojaatvuohtareaistara, mas leat
unix_korpus>
```

- better output
- What does *q* mean?

6. bash

### Aliasing

#### save time by typing less: compare to environment variable declaration

```
unix_intro>alias a
alias g='grep -i --color='\''auto'\'''
unix intro>alias v
alias v='vim'
unix_intro>
   alias smeik="pushd $GTHOME/langs/sme; make clean GTLANG=sme; make GTLANG=sme; make abbr GTLANG=sme; popd'
   alias d="cd .."
   alias l="less"
   alias q="grep -i --color='auto'"
   alias s="sort"
   alias snr="sort -nr"
   alias u="unia"
   alias uc="unia -c"
   alias xl="xmllint -noout"
   alias t="slucisnr"
   alias tl="sluc|snr|l"
   alias z="cut -d '>' -f2|cut -d '<' -f1"
   alias zz="cut -d '<' -f2|cut -d '>' -f2"
   alias al="almanage -p"
   alias rm='rm -iv'
   alias cp='cp -iv'
   alias cp_brutal='cp -v'
   alias mv='mv -iv'
   alias v='vim'
   alias y='yes'
```

# More aliasing: usma, usme

```
6.lookup
unix_intro>alias usma
alias usma-"$LOOKUP $GTHOME/langs/sma/src/analyser-gt-desc.xfst'
unix_intro>usma
aajhtsedh
aajhtsedh
aajhtsedh+V+TV+Der/d+V+ConNeg
aajhtsedh
aajhtsedh-vY+TV+Der/d+V+Ind+Prs+Sg2
aajhtsedh
aajhtsedh-vY+TVed-d+V+Imprt+Sg2
aajhtsedh
aajhtsedh-V+TV+Inf
```

# More aliasing: usme

```
6.bash

unix_intro>alias usme
alias usme='$LOOKUP $GTHOME/langs/sme/src/analyser-gt-desc.xfst'

unix_intro>usme

ERROR in 'LOOKUP':
Lexicon file '/Users/cipriangerstenberger/main/langs/sme/src/analyser-gt-desc.xfst' could not be found or opened

unix_intro>
```

# ⇒ Finally an error!

# Coping with errors: usme

- understand it
- > correct it

```
6.bash

unix_intro-alias usme
alias usme='$LOOKUP $GTHOME/langs/sme/src/analyser-gt-desc.xfst'
unix_intro-busme

ERROR in 'LOOKUP':
Lexicon file '/Users/cipriangerstenberger/main/langs/sme/src/analyser-gt-desc.xfst' could not be found or opened

unix_intro-
```

⇒ generate the analyser-gt-desc.xfst file

# Coping with errors: vislcg3

```
unix intro>
unix_intro>vis
vis vislca3 visudo
unix_intro>vislcg3
Error: No grammar specified - cannot continue!
Usage: vislcg3 [OPTIONS]
Options:
 -h, --help
                            shows this help
                            shows this help
 -V. --version
                           prints copyright and version information
     --min-binary-revision prints the minimum usable binary grammar revision
                            specifies the grammar file to use for disambiguation
 -q, --grammar
     --grammar-out
                           writes the compiled grammar in textual form to a file
     --arammar-bin
                           writes the compiled grammar in binary form to a file
     --arammar-only
                            only compiles the grammar; implies --verbose
                            (will in future allow full ordered matching)
     --ordered
```

#### ⇒ give the grammar file as argument to vislcg3

#### Quick reference: cheat sheet 1

|                |                                      | Bash Variables                                     |                                         | Com                                            |                      |                                |  |
|----------------|--------------------------------------|----------------------------------------------------|-----------------------------------------|------------------------------------------------|----------------------|--------------------------------|--|
| uname -a       | Show system and kernel               | env Show environment                               |                                         | cmd1;cmd2                                      |                      |                                |  |
| head -n1 /e    | Mc/issue Show distribution           |                                                    | variables                               | Run cmd1 then cmd2                             |                      |                                |  |
| mount          | Show mounted<br>filesystems          | echo SNAME                                         | Output value of \$NAME<br>variable      | cmd1 && cmd2<br>Run cmd2 if cmd1 is successful |                      |                                |  |
| date           | Show system date                     | export NAME=value                                  | Set \$NAME to value                     | cmd1    cmd2                                   |                      |                                |  |
| uptime         | Show uptime                          | \$PATH                                             | Executable search path                  | Run cmd2 if cmd1 is not successful             |                      |                                |  |
|                | Show your username                   | \$HOME                                             | Home directory                          | cmd &<br>Run cmd in a subshell                 |                      |                                |  |
| man comm       | show manual for command              | \$SHELL                                            | Current shell                           |                                                |                      |                                |  |
|                | CONTRACT                             | IO Redirection                                     |                                         | Direc                                          | tory Operation       | 5                              |  |
| Bash Shortcuts |                                      | cmd < file                                         |                                         | pwd                                            | Show                 | current directory              |  |
| CTRL-c         | Stop current command                 | Input of cmd from file                             |                                         | mkdi                                           | dir Make             | directory dir                  |  |
| CTRL-z         | Sleep program                        | cmd1 <(cmd2)                                       | cmd1 <(cmd2)                            |                                                | Chan                 | ge directory to dir            |  |
| CTRL-a         | Go to start of line                  | Output of cmd2 a                                   | Output of cmd2 as file input to cmd1    |                                                | Goup                 | a directory                    |  |
| CTRL-e         | Go to end of line                    | cmd > file                                         |                                         | Is                                             | List fil             | es                             |  |
| CTRL-u         | Cut from start of line               | 11.0                                               | Standard output (stdout) of cmd to file |                                                | Is Options           |                                |  |
| CTRL-k         | Cut to end of line                   | cmd > /dev/null<br>Discard stdout of               | cmd                                     |                                                |                      |                                |  |
| CTRL-r         | Search history                       | cmd>> file                                         |                                         | -a Show all (including hidden)                 |                      |                                |  |
| 11             | Repeat last command                  | Append stdout to file                              |                                         | -R Recursive list                              |                      |                                |  |
| tabo           | Run last command starting with       | cmd 2> file   Error output (stderr) of cmd to file |                                         | -r Reverse order                               |                      |                                |  |
|                | abc                                  |                                                    |                                         | -t Sort by last modified                       |                      |                                |  |
| labcip.        | Print last command starting with     | cmd 1>8.2                                          |                                         |                                                | -S Sort by file size |                                |  |
|                | abc                                  | stdout to same place as stderr                     |                                         | -I Long listing format                         |                      |                                |  |
| 15             | Last argument of previous<br>command | omd 2>&1<br>stderr to same place as stdout         |                                         | -1 One file per line -m Comma-separated output |                      |                                |  |
| ALT            |                                      | cmd 8> file                                        |                                         | -m                                             |                      |                                |  |
| ALI            | Last argument of previous<br>command | Every output of cr                                 | nd to file                              | -Q Quoted output                               |                      |                                |  |
| r              | All arguments of previous command    | cmd refers to a comm                               | mand.                                   | Search Files                                   |                      |                                |  |
| ^abc^123       | Run previous command, replacing      | Pipes                                              |                                         | grep                                           | pattern files        | Search for pattern in files    |  |
|                | abc with 123                         | cmd1   cmd2<br>stdout of cmd1 to                   | cmd2                                    | grep                                           | 4                    | Case insensitive<br>search     |  |
|                |                                      | cmd1  & cmd2                                       |                                         | grep                                           | 4                    | Recursive search               |  |
|                |                                      | stderr of cmd1 to                                  | stderr of cmd1 to cmd2                  |                                                | ۰۷                   | Inverted search                |  |
|                |                                      |                                                    |                                         | grep                                           |                      | Show matched part of file only |  |
|                |                                      |                                                    |                                         | find /                                         | dir/-name name       |                                |  |

#### Quick reference: cheat sheet 2

| File Commands                                          | System Info                                                                    |
|--------------------------------------------------------|--------------------------------------------------------------------------------|
| ls - directory listing                                 | date - show the current date and time                                          |
| ls -al - formatted listing with hidden files           | cal - show this month's calendar                                               |
| cd dir - change directory to dir                       | uptime - show current uptime                                                   |
| cd - change to home                                    | w - display who is online                                                      |
| pwd - show current directory                           | whoami - who you are logged in as                                              |
| nkdir dir - create a directory dir                     | finger user - display information about user                                   |
| rm file - delete file                                  | uname -a - show kernel information                                             |
| rm -r dir - delete directory dir                       | cat /proc/cpuinfo - cpu information                                            |
| rm -f file - force remove file                         | cat /proc/meminfo - memory information                                         |
| rm -rf dir - force remove directory dir *              | man command - show the manual for command                                      |
| cp file1 file2 - copy file1 to file2                   | df - show disk usage                                                           |
| cp -r dir1 dir2 - copy dir1 to dir2; create dir2 if it | du - show directory space usage                                                |
| doesn't exist                                          | free - show memory and swap usage                                              |
| nv file1 file2 - rename or move file1 to file2         | whereis app - show possible locations of app                                   |
| if file2 is an existing directory, moves file1 into    | which app - show which app will be run by default                              |
| directory file2                                        | Communication                                                                  |
| In -s file link - create symbolic link link to file    | Compression                                                                    |
| touch file - create or update file                     | tar cf file.tar files - create a tar named                                     |
| cat > file - places standard input into file           | file.tar containing files<br>tar xf file.tar - extract the files from file.tar |
| nore file - output the contents of file                | tar czf file.tar.qz files - create a tar with                                  |
| head file - output the first 10 lines of file          | Gzip compression                                                               |
| tail file - output the last 10 lines of file           | tar xzf file.tar.qz - extract a tar using Gzip                                 |
| tail -f file - output the contents of file as it       | tar cif file.tar.bz2 - create a tar with Bzip2                                 |
| grows, starting with the last 10 lines                 | compression                                                                    |
| Process Management                                     | tar xjf file.tar.bz2 - extract a tar using Bzip2                               |
| ps - display your currently active processes           | gzip file - compresses file and renames it to                                  |
| top - display all running processes                    | file.qz                                                                        |
| kill pid - kill process id pid                         | qzip -d file.qz - decompresses file.qz back to                                 |
| killall proc - kill all processes named proc *         | file                                                                           |
| bg - lists stopped or background jobs; resume a        | ,                                                                              |
| stopped job in the background                          | Network                                                                        |
| fg - brings the most recent job to foreground          | ping host - ping host and output results                                       |
| fg n - brings job n to the foreground                  | whois domain - get whois information for domain                                |
| File Permissions                                       | dig domain - get DNS information for domain                                    |
| chmod octal file - change the permissions of file      | dig -x host - reverse lookup host                                              |
| to octal, which can be found separately for user,      | wget file - download file                                                      |
| group, and world by adding:                            | wget -c file - continue a stopped download                                     |
| <ul> <li>4 - read (r)</li> </ul>                       | Installation                                                                   |
| <ul> <li>2 - write (w)</li> </ul>                      | Install from source:                                                           |
| <ul> <li>1 - execute (x)</li> </ul>                    | ./configure                                                                    |
| Examples:                                              | make                                                                           |
| chmod 777 - read, write, execute for all               | make install                                                                   |
| chmod 755 - rwx for owner, rx for group and world      | dpkg -i pkg.deb - install a package (Debian)                                   |
| For more options, see man chmod.                       | rpm -Uvh pkg.rpm - install a package (RPM)                                     |
| SSH                                                    |                                                                                |
| ssh user@host - connect to host as user                | Shortcuts                                                                      |
| ssh -p port user@host - connect to host on port        | Ctrl+C - halts the current command                                             |
| port as user                                           | Ctrl+Z - stops the current command, resume with                                |
|                                                        |                                                                                |

ssh-copy-id user@host - add your key to host for

Searching

grep pattern files - search for pattern in files

grep -r pattern dir - search recursively for

user to enable a keyed or passwordless login

fg in the foreground or bg in the background

Ctrl+W - erases one word in the current line

Ctrl+R - type to bring up a recent command

Ctrl+U - erases the whole line

II - repeats the last command

Ctrl+D - log out of current session, similar to exit

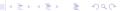

#### Quick reference: cheat sheet 3

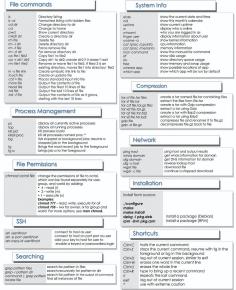

#### Where am I now?

pwd print working directory

```
src>pwd
/Users/cipriangerstenberger/main/langs/sme/src
src>
```

# How to navigate between directories?

- change directory: cd PATH-TO-DIRECTORY-B
- push directory: pushd PATH-TO-DIRECTORY-B
- pop directory: popd

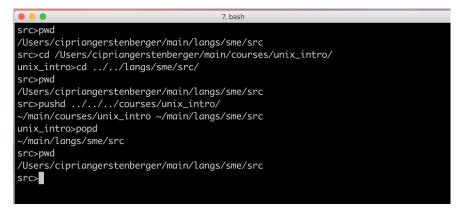

# Push it as far as you want!

```
7. bash
src>pushd ../../courses/unix_intro/
~/main/courses/unix_intro ~/main/langs/sme/src
unix_intro>pushd ~
~ ~/main/courses/unix_intro ~/main/langs/sme/src
~>pushd main/plan/
~/main/plan ~ ~/main/courses/unix_intro ~/main/langs/sme/src
plan>popd
~ ~/main/courses/unix_intro ~/main/langs/sme/src
~>popd
~/main/courses/unix_intro ~/main/langs/sme/src
unix_intro>popd
~/main/langs/sme/src
src>popd
-bash: popd: directory stack empty
src>
```

> stack: FILO (first in last out)

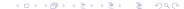

# Practice, practice, practice

- Which command type do you need?
- ▶ Where to find information about it?
- How to interpret error messages?

You are the Hercule Poirot or the Miss Marple of a Unix mystery!